## Foreign Guest Official Process

Officials that are members of a different volleyball federation but want to officiate USA Volleyball events may. They still need USAV's background screening and SafeSport requirements. The new process outlined below will allow for requirements for these individuals to be tracked in Webpoint.

An event has been created in webpoint for guest officials. This event outlines all necessary steps for these officials to meet their safety requirements and allow them to pay for the background screenings online. It also creates a user account (no membership) in Webpoint.

If a foreign official reaches out to you to work an event, please send them to the link below. The steps for a foreign official to follow are clearly outlined on the first page of the event. You may share this link.

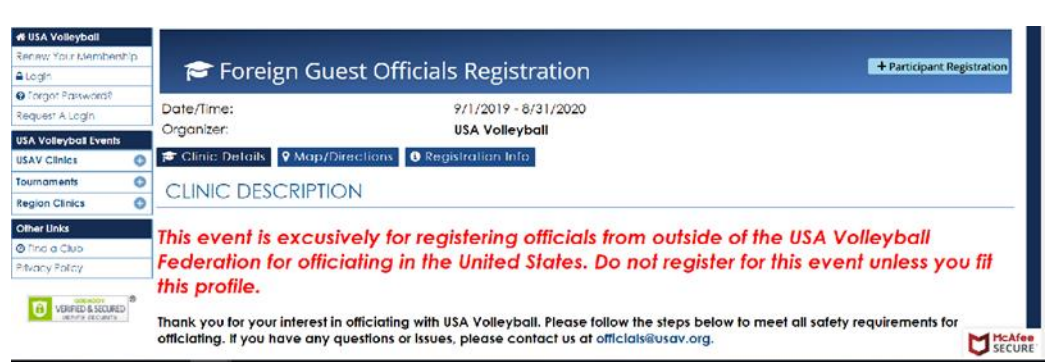

<https://webpoint.usavolleyball.org/wp15/Events2/ViewEvt.wp?EventID=12838>

To verify that officials have met all requirements, you can search by their name in Webpoint. To see all foreign officials in the system, you can run a Member Search in Webpoint using the criteria below.

*Region: Uncheck all • Latest Membership: "Select One" • Contact Group: "Foreign Officials"*

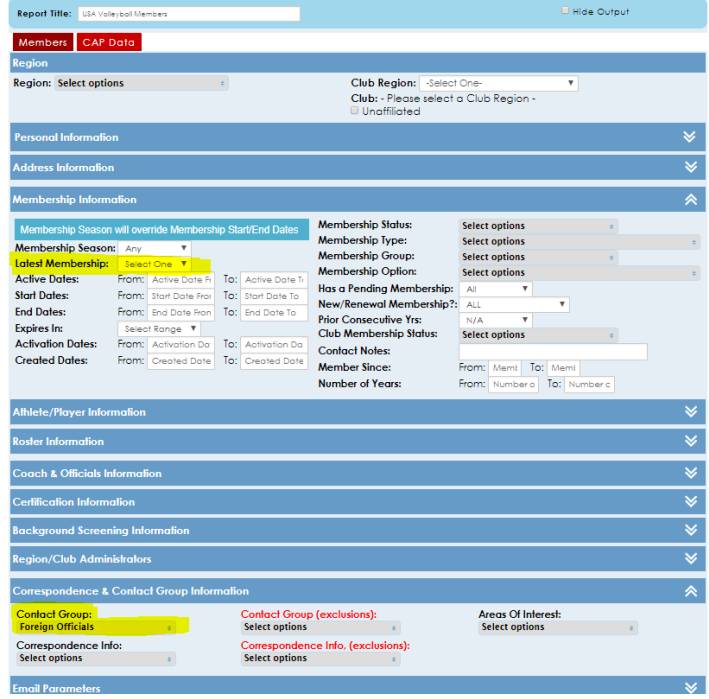

Officials Development will be verifying that these foreign officials are in good standing with their own federation. A certification will appear in their account listing that they are in good standing.

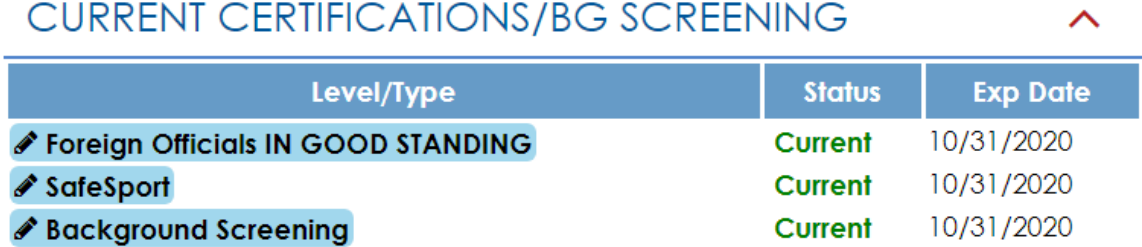

Additionally, equivalency certifications have been created in Webpoint for these officials. If you observe a foreign official working, please send an email t[o pati.rolf@usav.org](mailto:pati.rolf@usav.org) with your recommended level that individual. We will add an equivalency certification in Webpoint based on your recommendation.

## **SPORTSWRENCH**

Information on the foreign officials in this group is being sent weekly from Webpoint to Sportwrench for manual updates. Foreign officials can create an account in Sportwrench but will need to use their foreign address when registering for Sportwrench. If a domestic address is used, Sportwrench requires a USAV membership ID.

Once logged into Sportwrench- click on the name in the top left corner

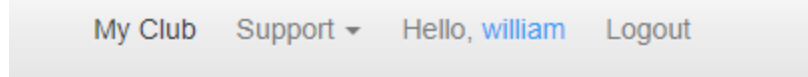

There, change the country from United States and save the changes.

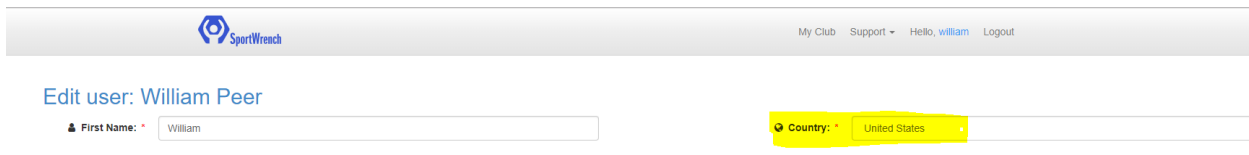

The system should not require a USAV Membership # after changing the country.